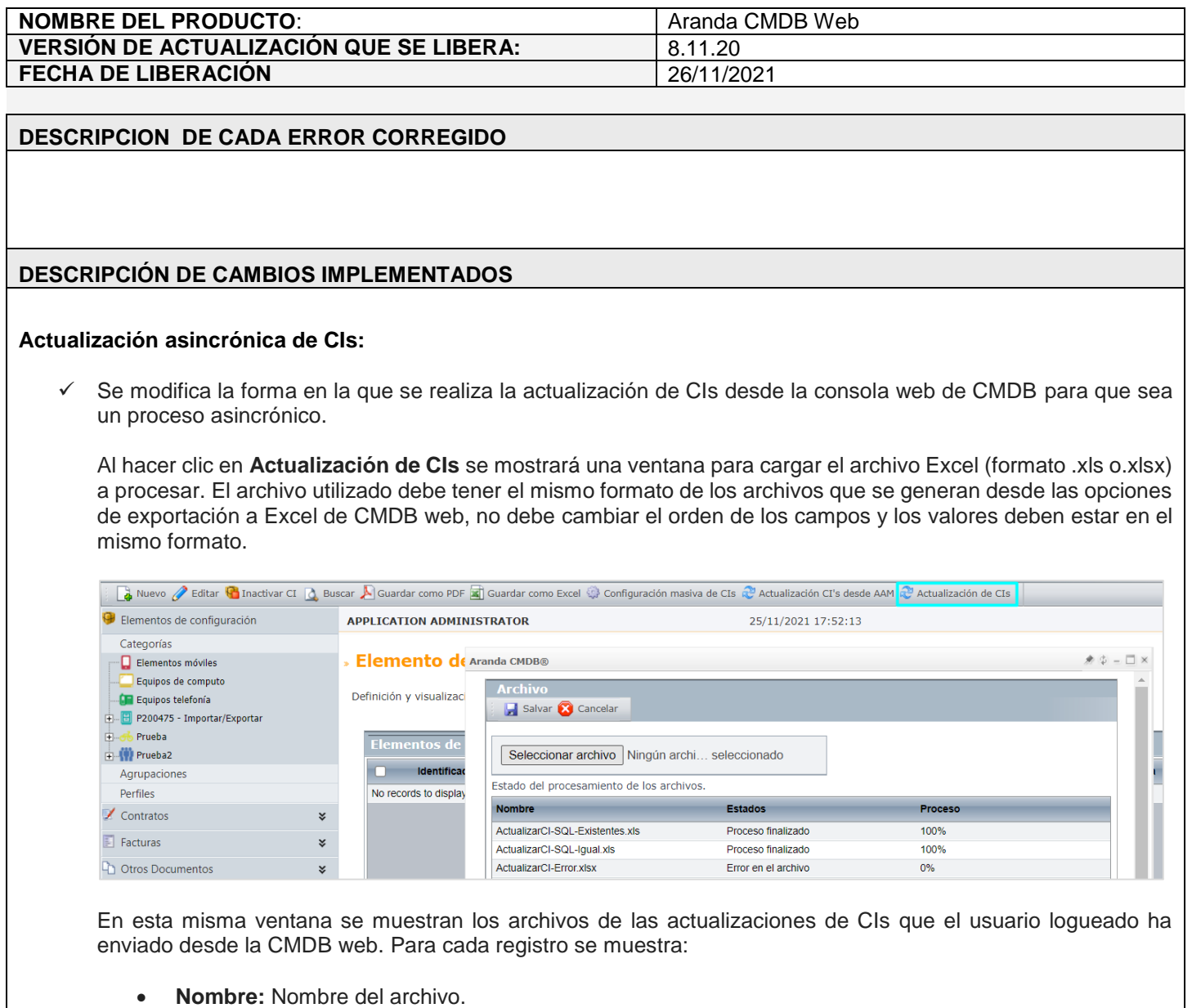

- **Estado:** Estado del procesamiento del archivo. Los posibles estados son:
	- o **Programado:** Archivo cargado sin procesar.
	- o **En proceso:** Archivo que se está procesando.
	- o **Proceso finalizado:** Archivo procesado exitosamente.
	- o **Error en el archivo:** Archivo que no pudo ser procesado por tener valores incorrectos o en formatos incorrectos.
- **Proceso:** Porcentaje de avance del procesamiento del archivo.

Si un usuario intenta cargar un archivo con el mismo nombre de alguno de sus archivos cargados que estén en proceso, se generará el siguiente mensaje:

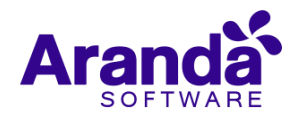

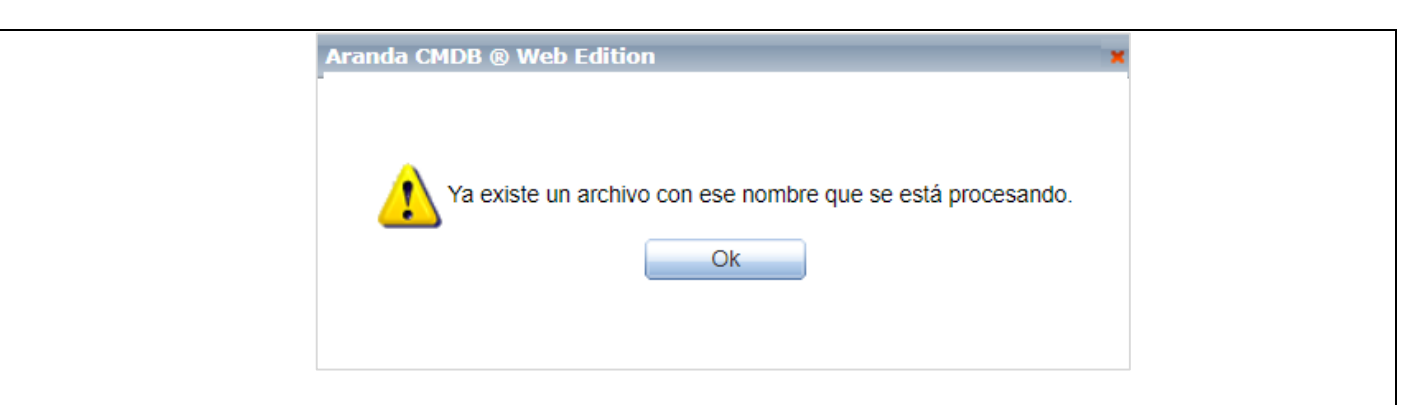

Si el cargue del archivo es exitoso, se muestra el siguiente mensaje:

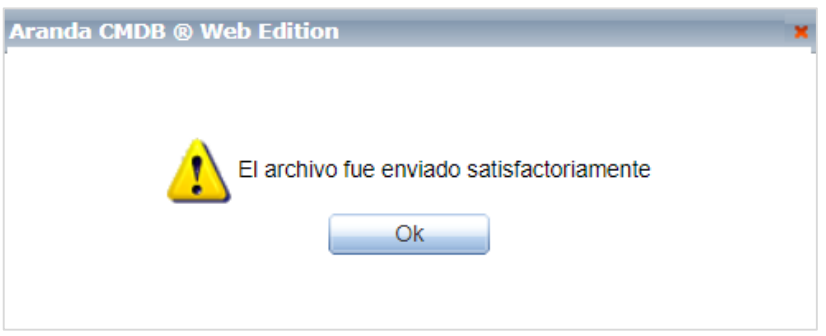

Los archivos cargados, se guardan en AFS (C:\inetpub\wwwroot\AFS\CMDB\CI\Import) concatenándole al nombre del archivo el id del usuario que realiza el cargue (IDusuario\_NombreArchivo).

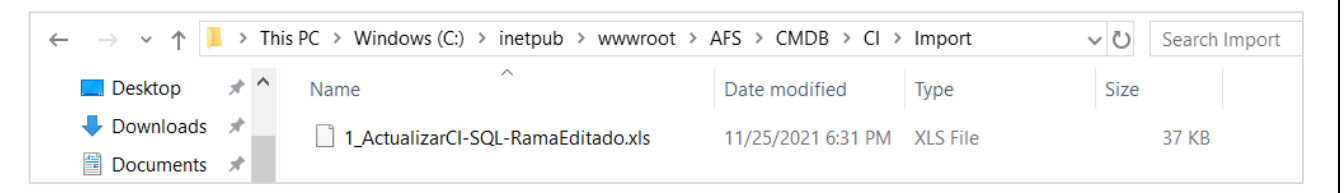

El procesamiento de los archivos lo hace DBManager mediante una tarea programada (Import CIS) que se ejecuta según el tiempo configurado en el parámetro **CMDBImportTimer** del archivo de configuración. Este tiempo va por defecto en 60 segundos.

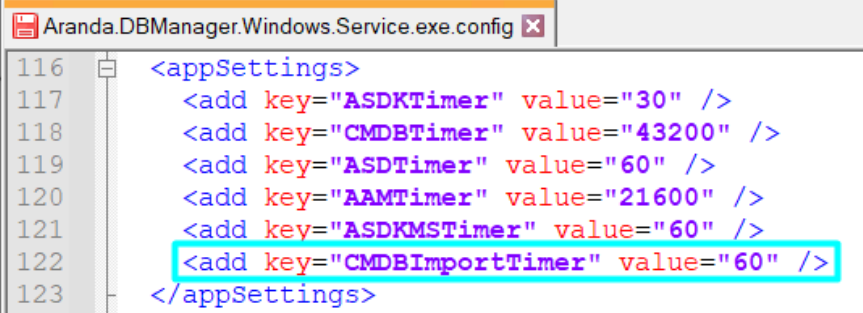

Al ejecutarse la tarea programada, se procesan los archivos en estado **Programado**. Se maneja un hilo por cada archivo a leer y cada que se ejecuta la tarea programada, se revisa si hay archivos para procesar y carga de a 10 hilos.

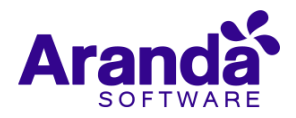

Al finalizar el procesamiento, se elimina el archivo del AFS.

Si se detiene el DBManager, al iniciar nuevamente el servicio, se hace lo siguiente:

- 1. Se valida si existen archivos que lleven 3 o más días en estado **En proceso** con porcentaje de avance menor al 100%, si es así inicia nuevamente su procesamiento.
- 2. Se valida si existen archivos en estado **En proceso** con porcentaje de avance del 100%, si es así el registro queda en estado **Proceso finalizado**.

En el visor de eventos se pueden encontrar los siguientes registros para la actualización de CIs realizada por DBManager:

Ejecución de la tarea programada:

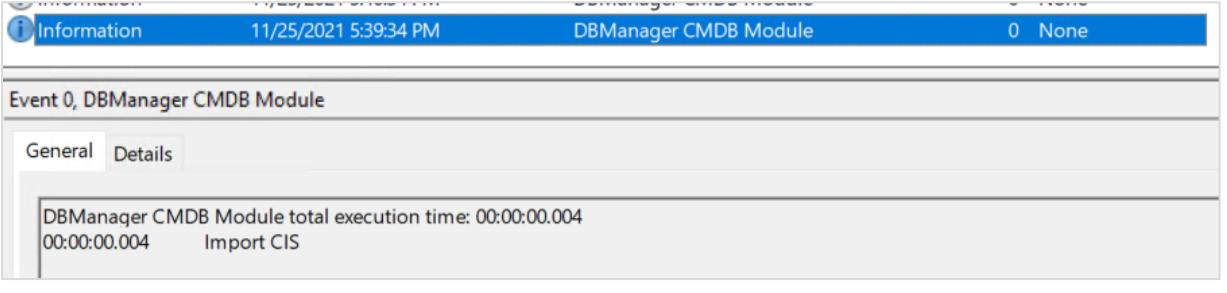

Inicio del procesamiento de archivo:

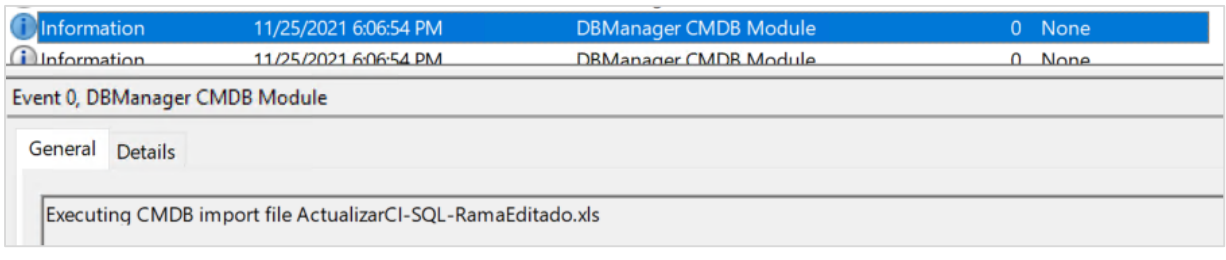

Finalización del procesamiento:

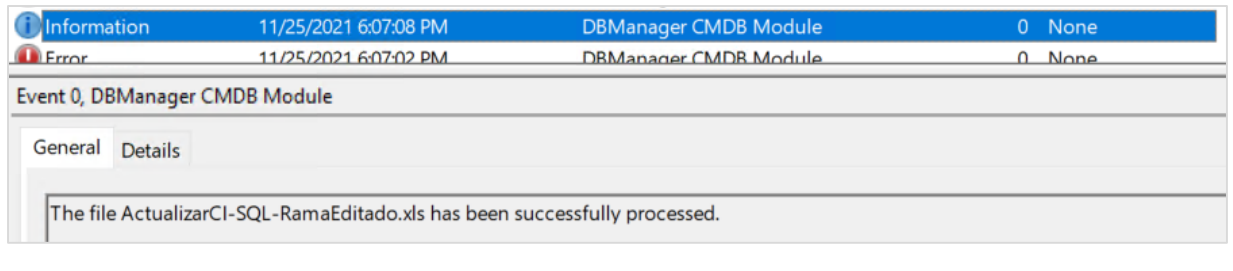

Errores comunes:

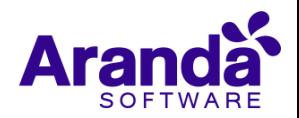

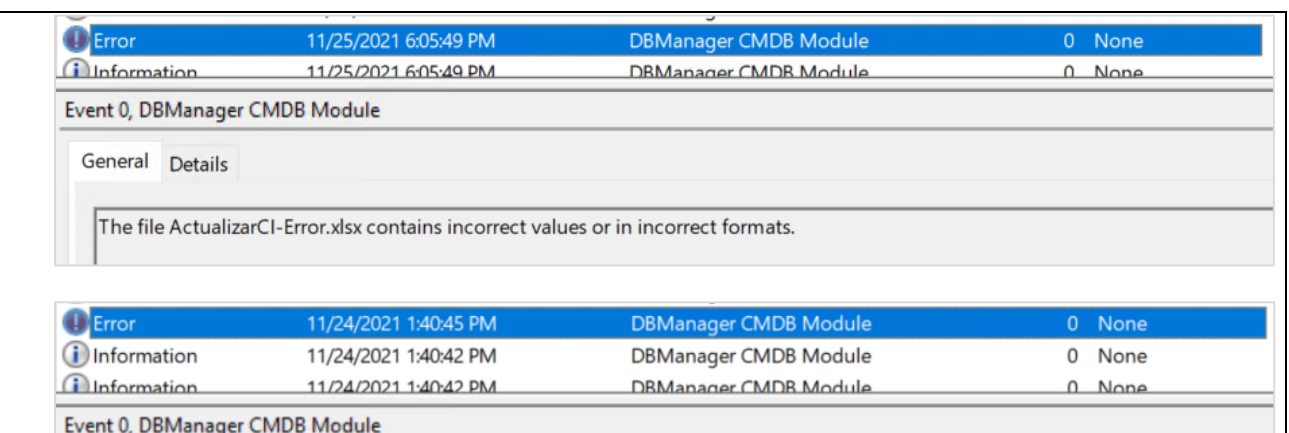

General Details

Ci # 20164 could not be processed. Error: Input string was not in a correct format.

Validaciones a tener en cuenta en el proceso de actualización de CIs:

- Los campos (PROJECT, CATEGORY, ID) del Excel no son actualizables, estos campos se utilizan para realizar las búsquedas y validaciones de los demás campos del archivo.
- Los campos del Excel que no tengan cambios en los valores, no se actualizan.
- Los campos que estén en blanco en el Excel no se actualizan a excepción de la agrupación, que, al ser un campo obligatorio, si se deja en blanco, se actualiza a -1.
- Si en el Excel se envía un valor que no existe en alguno de los siguientes campos, se crea el valor en la correspondiente tabla:
	- o CURRENT STATUS
	- o PROGRAMMED STATUS
	- o MODEL
	- o BRAND
	- o COST CENTER (ID)
	- o DEPARTMENT
	- o NUMBER OF DEPARTMENT
	- o COUNTRY
	- o CITY
	- o SITE
	- o BUILDING
	- o FLOOR
	- o FILIATION
- Si en el Excel se envía un valor que no existe en alguno de los siguientes campos, no se actualiza el campo ni se crea el valor.
	- o MANUFACTURER
	- o RETAILER
	- o RESPONSIBLE

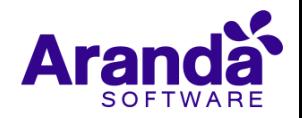

 Si el campo DATE SCHEDULED STATUS viene en blanco en el Excel y el estado programado cambia, no se actualiza ninguno de los dos campos en el CI, ya que, el estado programado requiere una fecha de estado programado.

## **NOTAS O INSTRUCCIONES ADICIONALES**

- Ejecute el archivo "Aranda.CMDB.Web.Installer.exe" y siga las instrucciones del instalador.
- $\checkmark$  El archivo ejecutable funciona como instalador y como herramienta de actualización.
- $\checkmark$  Esta actualización aplica únicamente para bases de datos en versión 8.0.136.

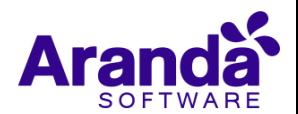